# Ksniff as a Kubernetesintegrated packet sniffer

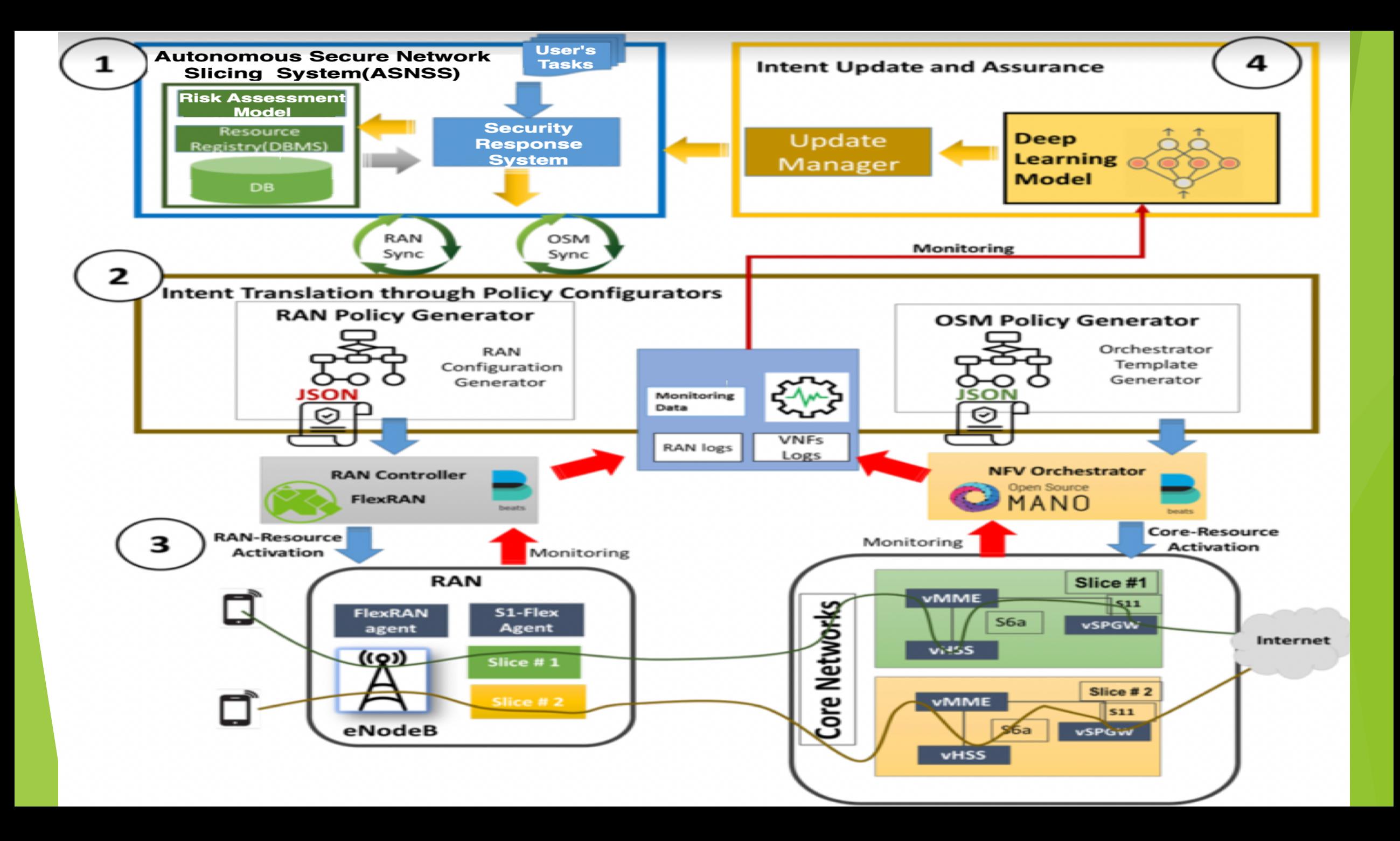

### Ksniff as a Kubernetes-integrated packet sniffer

- Troubleshooting containers in Kubernetes is a recurring topic.
- The current traditional tools are not enough.
- So, in those cases, how do we get to inspect this traffic? So this is the question that this work answers.

### Ksniff as a Kubernetes-integrated packet sniffer

- $\blacktriangleright$  Ksniff is shipped as a kubectl plugin that allows using tcpdump and Wireshark to capture traffic on a specific pod within a cluster.
- $\blacktriangleright$  Ksniff uses kubectl to upload a tcpdump binary (packet sniffer) to the target container, and redirects the output to the Wireshark instance running in my machine.
- ▶ Well, Ksniff has specific flag (*-p*) for that. This approach can be also used to sniff traffic in distroless containers.

## Installation process

- 1- Install Falco. Open Source run time security tool.
	- $\blacktriangleright$  Parsing the Linux system calls from the kernel at runtime.
	- Asserting the stream against a powerful rules engine.
	- $\blacktriangleright$  Alerting when a rule is violated.
- 2. Install Krew.
	- Krew is a tool that makes it easy to use kubectl plugins. Krew helps you discover plugins, install and manage them on your machine. It is similar to tools like apt, dnf or brew.
- 3. Installing sniff/Ksniff.
	- <sup>u</sup> capture traffic on a specific pod within a cluster. Ksniff uses kubectl to upload a tcpdump binary (packet sniffer) to the target container, and redirects the output to the Wireshark instance running in your machine
- $\blacktriangleright$  4. Installing libpcap-dev for tcpdump compilation (generate the binary file).
- 5. Install LOIC
- 6. Install Wireshark
- Falco→ Krew-->Ksnif→LOIC→ libpcap-dev→ Wireshark

### **Installing Falco**

**EXECUTION AND THE UNITED STATES (SEE ALSO ASSESSED** TO  $\sim$   $-$  ssill  $-$  100 x41 update-alternatives: using /usr/bin/fakeroot-sysv to provide /usr/bin/fakeroot (fakeroot) in auto mo  $\blacksquare$ de Setting up libgcc-7-dev: amd64  $(7.5.0-3$ ubuntu1~18.04) ... Setting up cpp-7  $(7.5.0 - 3$ ubuntu1~18.04) ... Setting up libstdc++-7-dev:amd64  $(7.5.0-3$ ubuntu1~18.04) ... Setting up libalgorithm-merge-perl (0.08-3) ... Setting up libalgorithm-diff-xs-perl (0.04-5) ... Setting up binutils-x86-64-linux-gnu  $(2.30-21$ ubuntu1~18.04.5) ... Setting up cpp  $(4:7.4.0-1$ ubuntu2.3) ... Setting up binutils  $(2.30-21$ ubuntu1~18.04.5) ... Setting up  $qcc-7$  (7.5.0-3ubuntu1~18.04) ... Setting up  $q++-7$  (7.5.0-3ubuntu1~18.04) ... Setting up  $\text{gcc}(4:7.4.0-1$ ubuntu2.3) ... Setting up dpkg-dev (1.19.0.5ubuntu2.3) ... Setting up dkms  $(2.3-3$ ubuntu9.7) ... Setting up  $q++$   $(4:7.4.0-1$ ubuntu2.3) ... update-alternatives: using /usr/bin/g++ to provide /usr/bin/c++ (c++) in auto mode Setting up falco  $(0.29.1)$ ... Loading new falco-17f5df52a7d9ed6bb12d3b1768460def8439936d DKMS files... Building for 4.15.0-156-generic Building initial module for 4.15.0-156-generic Can't load /var/lib/shim-signed/mok/.rnd into RNG 140628393980352:error:2406F079:random number generator:RAND load file:Cannot open file:../crvpto/ran d/randfile.c:88:Filename=/var/lib/shim-signed/mok/.rnd Generating a RSA private key writing new private key to '/var/lib/shim-signed/mok/MOK.priv'  $--- - -$ EFI variables are not supported on this system /sys/firmware/efi/efivars not found, aborting. Done. falco: Running module version sanity check. - Original module

- No original module exists within this kernel

- Installation

- Installing to /lib/modules/4.15.0-156-generic/updates/dkms/

**In** denmod

Setting up libalgorithm-diff-xs-perl (0.04-5) ... Setting up binutils-x86-64-linux-gnu  $(2.30-21$ ubuntu1~18.04.5) ... Setting up  $cpp(4:7.4.0-1ubuntu2.3)$ ... Setting up binutils  $(2.30-21$ ubuntu1~18.04.5) ... Setting up  $qcc-7$  (7.5.0-3ubuntu1~18.04) ... Setting up  $g++-7$  (7.5.0-3ubuntu1~18.04) ... Setting up  $\gcd(4:7.4.0-1$ ubuntu2.3) ... Setting up dpkg-dev  $(1.19.0.5$ ubuntu2.3) ... Setting up dkms  $(2.3-3$ ubuntu9.7) ... Setting up  $g++$  (4:7.4.0-1ubuntu2.3) ... update-alternatives: using /usr/bin/g++ to provide /usr/bin/c++ (c++) in auto mode Setting up falco  $(0.29.1)$ ... Loading new falco-17f5df52a7d9ed6bb12d3b1768460def8439936d DKMS files... Building for 4.15.0-156-generic Building initial module for 4.15.0-156-generic Can't load /var/lib/shim-signed/mok/.rnd into RNG 140628393980352:error:2406F079:random number generator:RAND\_load\_file:Cannot open file:../crypto/ran d/randfile.c:88:Filename=/var/lib/shim-signed/mok/.rnd Generating a RSA private key writing new private key to '/var/lib/shim-signed/mok/MOK.priv'  $\frac{1}{2}$ EFI variables are not supported on this system /sys/firmware/efi/efivars not found, aborting.

E

#### Done.

#### falco:

Running module version sanity check.

Original module

- No original module exists within this kernel
- Installation
- Installing to /lib/modules/4.15.0-156-generic/updates/dkms/

 $d$ epmod...

DKMS: install completed. Setting up build-essential (12.4ubuntu1) ... Processing triggers for man-db (2.8.3-2ubuntu0.1) ... Processing triggers for libc-bin (2.27-3ubuntu1.4) ... ubuntu@hackfest-team-9:~\$

### Installing Krew

```
ubuntu@hackfest-microk8s-9:~$ qit (
  set -x; cd "$(mktemp -d)" &&
  OS="$(uname | tr '[:upper:]' '[:lower:]')" &&
  ARCH="$(uname -m | sed -e 's/x86_64/amd64)' -e 's\\(arm)\\\(64))?.*/12/' -e 's/aarch64$/arm64/')" &curl -fsSLO "https://github.com/kubernetes-sigs/krew/releases/latest/download/krew.tar.gz" &&
  tar zxvf krew.tar.gz &&
  KREW=./krew-"${OS}_${ARCH}" &&
  "$KREW" install krew
\lambda-bash: syntax error near unexpected token `newline'
++ mktemp -d
+ cd /tmp/tmp.u58xmsL3YM
++ uname
++ tr '[:upper:]' '[:lower:]'
+ OS=linux
++ uname -m++ sed -e s/x86_64/amd64/ -e 's/\(arm\)\(64\)\?.*/\1\2/' -e 's/aarch64$/arm64/'
+ ARCH=amd64
+ curl -fsSLO https://github.com/kubernetes-sigs/krew/releases/latest/download/krew.tar.gz
+ tar zxvf krew.tar.gz
./LICENSE
./krew-darwin_amd64
./krew-darwin_arm64
./krew-linux_amd64
./krew-linux_arm
./krew-linux_arm64
./krew-windows_amd64.exe
+ KREW=./krew-linux_amd64
+ ./krew-linux_amd64 install krew
Adding "default" plugin index from https://github.com/kubernetes-sigs/krew-index.git.
Updated the local copy of plugin index.
Installing plugin: krew
Installed plugin: krew
```
### Installing sniff

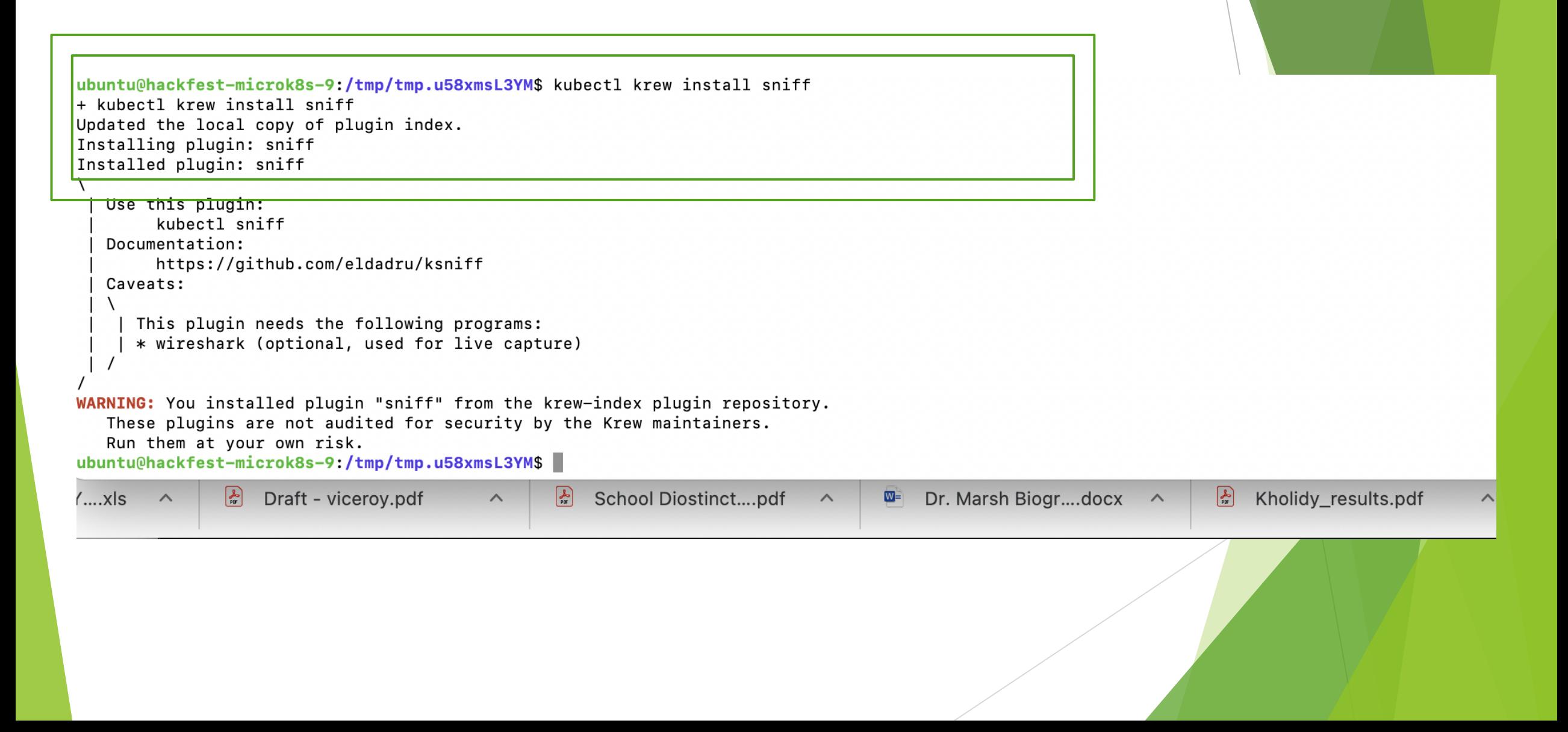

### Installing libpcap-dev for tcpdump complilation

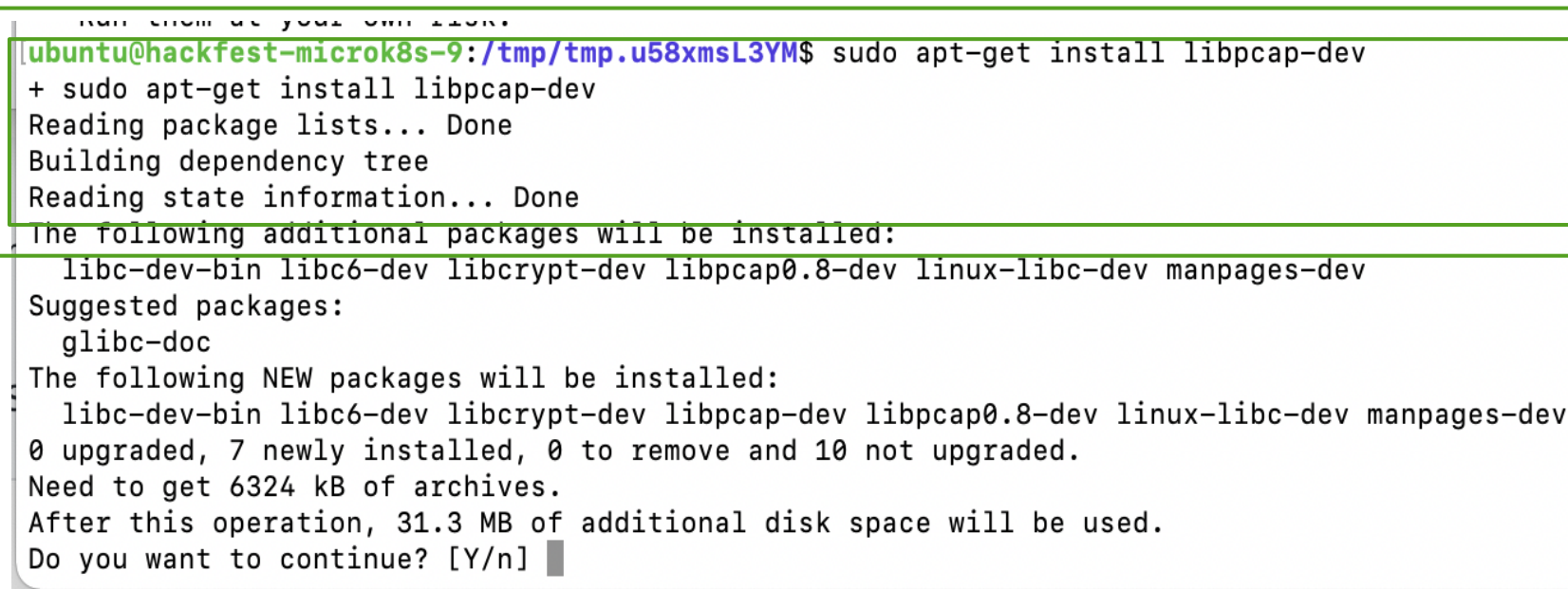

### Installing libpcap-dev For Tcpdump Compilation

Reading package lists... Done Building dependency tree Reading state information... Done The following additional packages will be installed: libc-dev-bin libc6-dev libcrypt-dev libpcap0.8-dev linux-libc-dev manpages-dev Suggested packages: glibc-doc The following NEW packages will be installed: Tipc-dev-bin Tipc6-dev Tipcrypt-dev Tippcap-dev Tippcap0.8-dev Tinux-Tipc-dev manpages-dev 0 upgraded, 7 newly installed, 0 to remove and 10 not upgraded. Need to get 6324 kB of archives. After this operation, 31.3 MB of additional disk space will be used. Do you want to continue? [Y/n] y Get:1 http://nova.clouds.archive.ubuntu.com/ubuntu focal-updates/main amd64 libc-dev-bin amd64 2.31-0ubuntu9.2 [71.8 kB] Get:2 http://nova.clouds.archive.ubuntu.com/ubuntu focal-updates/main amd64 linux-libc-dev amd64 5.4.0-84.94 [1115 kB] Get:3 http://nova.clouds.archive.ubuntu.com/ubuntu focal/main amd64 libcrypt-dev amd64 1:4.4.10-10ubuntu4 [104 kB] Get:4 http://nova.clouds.archive.ubuntu.com/ubuntu focal-updates/main amd64 libc6-dev amd64 2.31-0ubuntu9.2 [2520 kB] Get:5 http://nova.clouds.archive.ubuntu.com/ubuntu focal/main amd64 libpcap0.8-dev amd64 1.9.1-3 [244 kB] Get:6 http://nova.clouds.archive.ubuntu.com/ubuntu focal/main amd64 libpcap-dev amd64 1.9.1-3 [3484 B] Get:7 http://nova.clouds.archive.ubuntu.com/ubuntu focal/main amd64 manpages-dev all 5.05-1 [2266 kB] Fetched 6324 kB in 3s (2188 kB/s) Selecting previously unselected package libc-dev-bin. (Reading database ... 94545 files and directories currently installed.) Preparing to unpack .../0-libc-dev-bin\_2.31-0ubuntu9.2\_amd64.deb ... Unpacking libc-dev-bin (2.31-0ubuntu9.2) ... Selecting previously unselected package linux-libc-dev:amd64. Preparing to unpack .../1-linux-libc-dev\_5.4.0-84.94\_amd64.deb ... Unpacking linux-libc-dev:  $amd64$  (5.4.0-84.94) ... Selecting previously unselected package libcrypt-dev:amd64. Preparing to unpack .../2-libcrypt-dev 1%3a4.4.10-10ubuntu4 amd64.deb ... Unpacking libcrypt-dev:amd64 (1:4.4.10-10ubuntu4) ... Selecting previously unselected package libc6-dev: amd64. Preparing to unpack .../3-libc6-dev\_2.31-0ubuntu9.2\_amd64.deb ... Unpacking libc6-dev:  $amd64$  (2.31-0ubuntu9.2) ... Selecting previously unselected package libpcap0.8-dev:amd64. Preparing to unpack  $\ldots$ /4-libpcap0.8-dev 1.9.1-3 amd64.deb  $\ldots$ Unpacking libpcap0.8-dev:amd64  $(1.9.1-3)$ ... Selecting previously unselected package libpcap-dev: amd64. Preparing to unpack  $\ldots/5$ -libpcap-dev\_1.9.1-3\_amd64.deb ... Unpacking libpcap-dev:  $amd64$  (1.9.1-3) ... Selecting previously unselected package manpages-dev. Preparing to unpack .../6-manpages-dev 5.05-1 all.deb ... Unpacking manpages-dev (5.05-1) ... Setting up manpages-dev (5.05-1) ... Setting up linux-libc-dev: amd64  $(5.4.0-84.94)$  ... Setting up libcrypt-dev:  $amd64$   $(1:4.4.10-10$ ubuntu4) ... Setting up libc-dev-bin  $(2.31-0$ ubuntu9.2) ... Setting up libc6-dev:  $amd64$  (2.31-0ubuntu9.2) ... Setting up libpcap0.8-dev: amd64  $(1.9.1-3)$ ... Setting up libpcap-dev: amd64  $(1.9.1-3)$ ... Processing triggers for man-db (2.9.1-1) ...

# The name of the pod to collect the TCPDUMP: Pod/Kubernetes-bootcamp-57978f5f5d-vbzb4

#### Nodes deployed in the cluster

Last login: Fri Sep 17 02:19:56 2021 from 172.21.18.1 [ubuntu@hackfest-microk8s-9:~\$ microk8s kubectl get nodes NAME STATUS ROLES AGE VERSION hackfest-microk8s-9 Ready <none> 6d11h v1.21.4-3+e5758f73ed2a04 [ubuntu@hackfest-microk8s-9:~\$ microk8s kubectl get deployments NAME READY UP-TO-DATE AVAILABLE AGE kubernetes-bootcamp 1/1 1 1 71m ubuntu@hackfest-microk8s-9:~\$

# The LOIC

 $\Box$   $\times$ 

#### all Low Orbit Ion Cannon | When harpoons, air strikes and nukes fails | v. 1.0.8.0

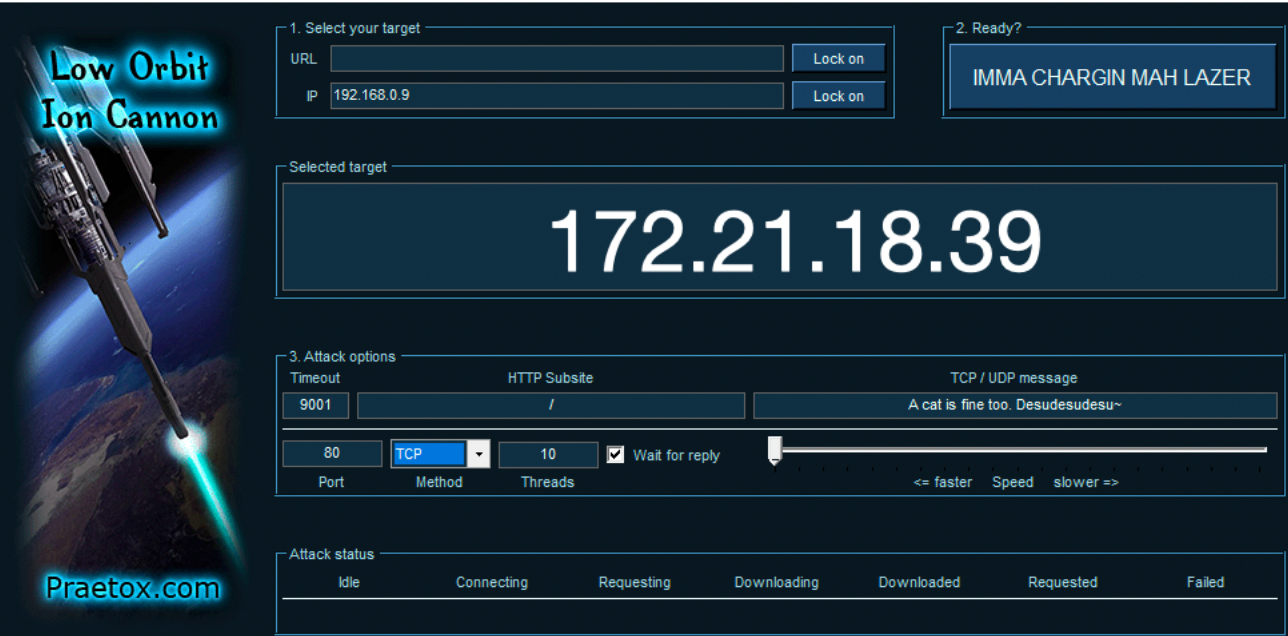

# The Wireshark analysis

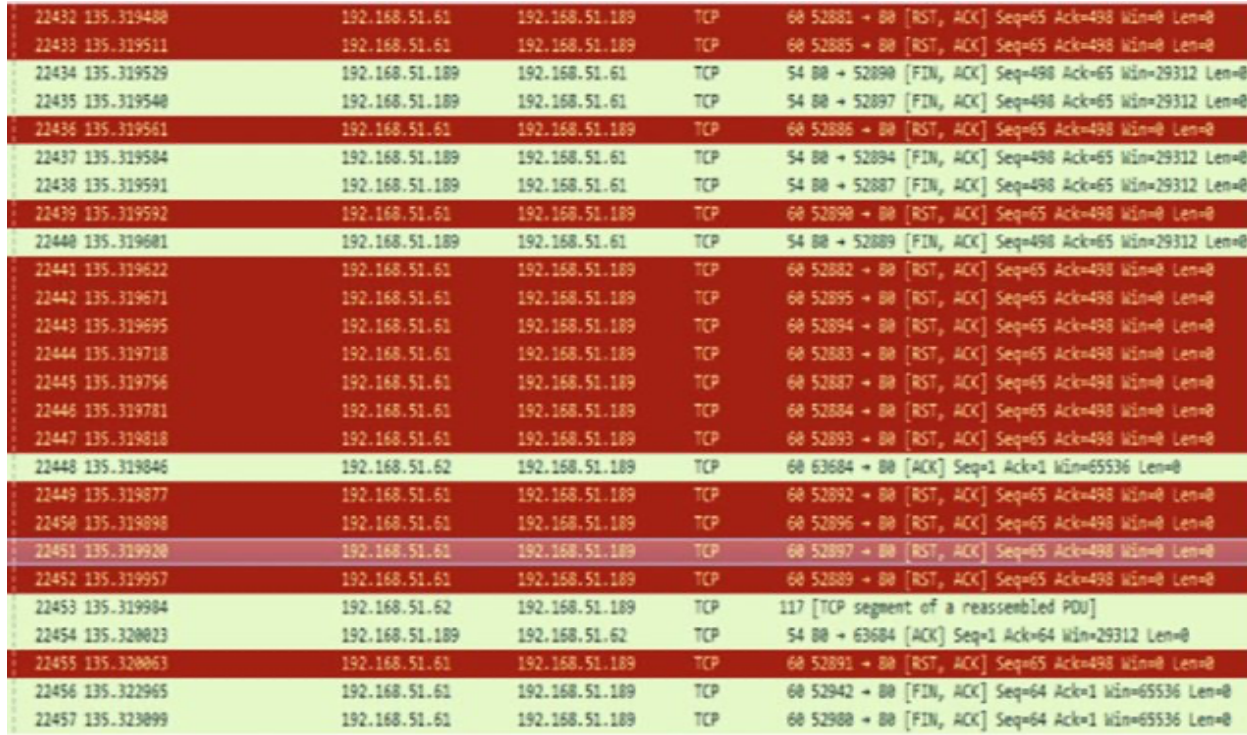